## **Comment trouver les animations de ma bibliothèque ?**

Vous cherchez une animation proposée par votre bibliothèque ?

Pour cela, dans la zone de la barre de recherche situé en haut de l'écran du portail lecturenvies.fr, remplacez le critère de recherche « Partout » par « Agenda des bibliothèques » et cliquez sur la loupe :

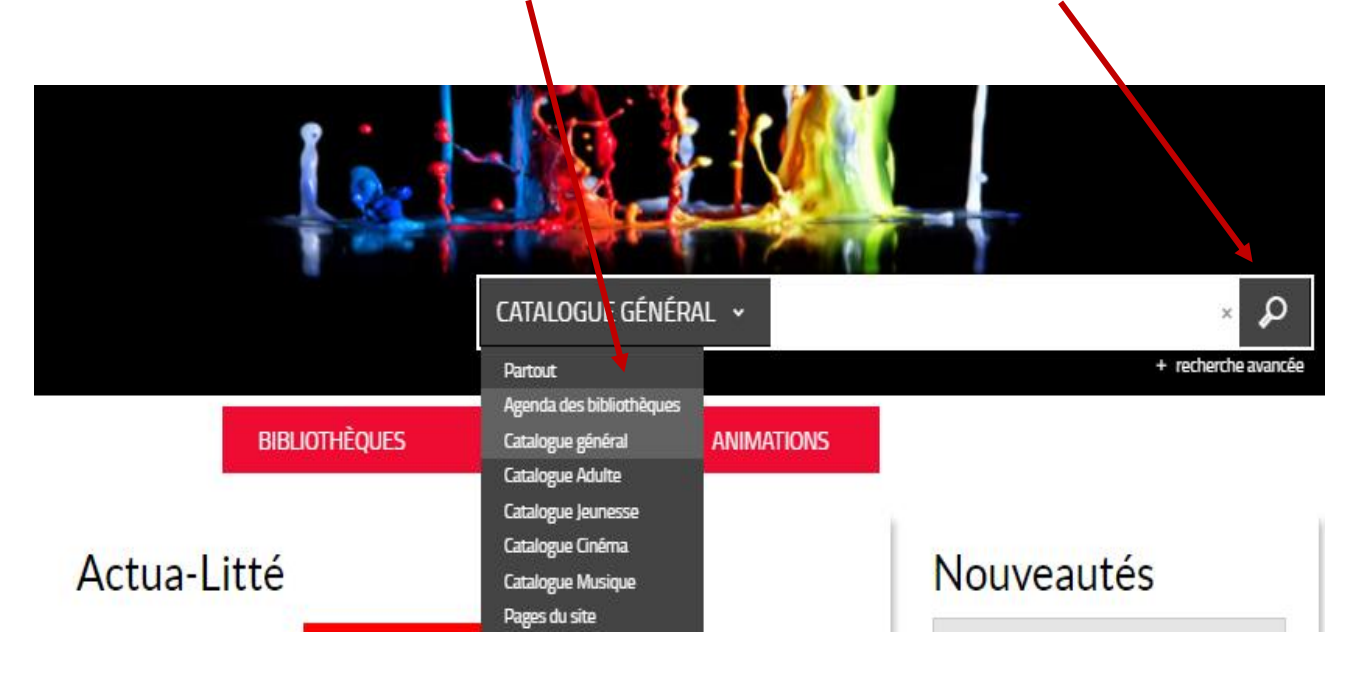

Vous obtenez la liste de toutes les animations, expositions, évènements,… des bibliothèques, à venir :

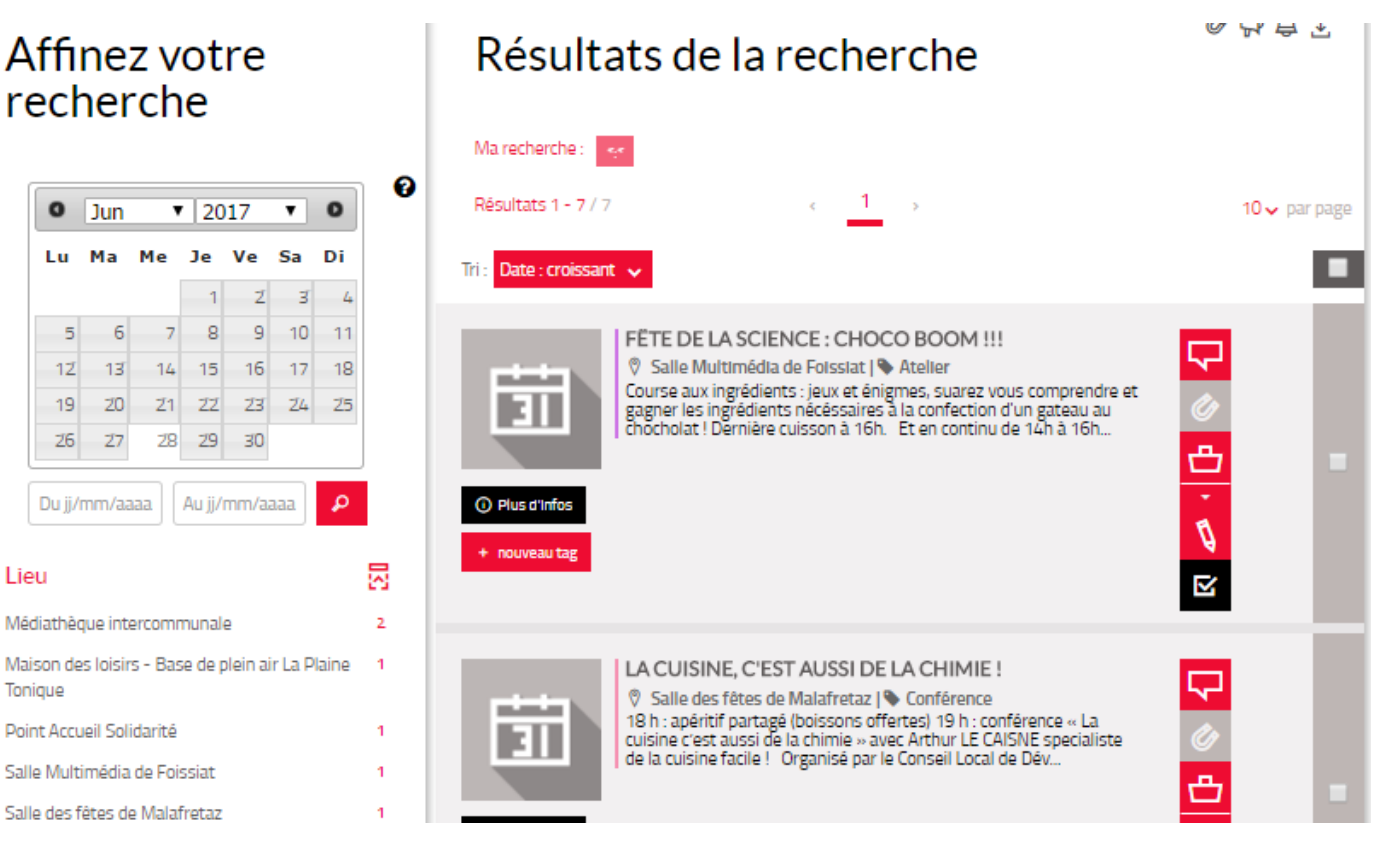

Vous avez la possibilité d'affiner la liste de résultats avec les critères de la colonne de gauche comme la date, le lieu, la catégorie d'événement, le public concerné mais aussi l'organisateur : ٦

Vous pouvez ainsi choisir votre bibliothèque.

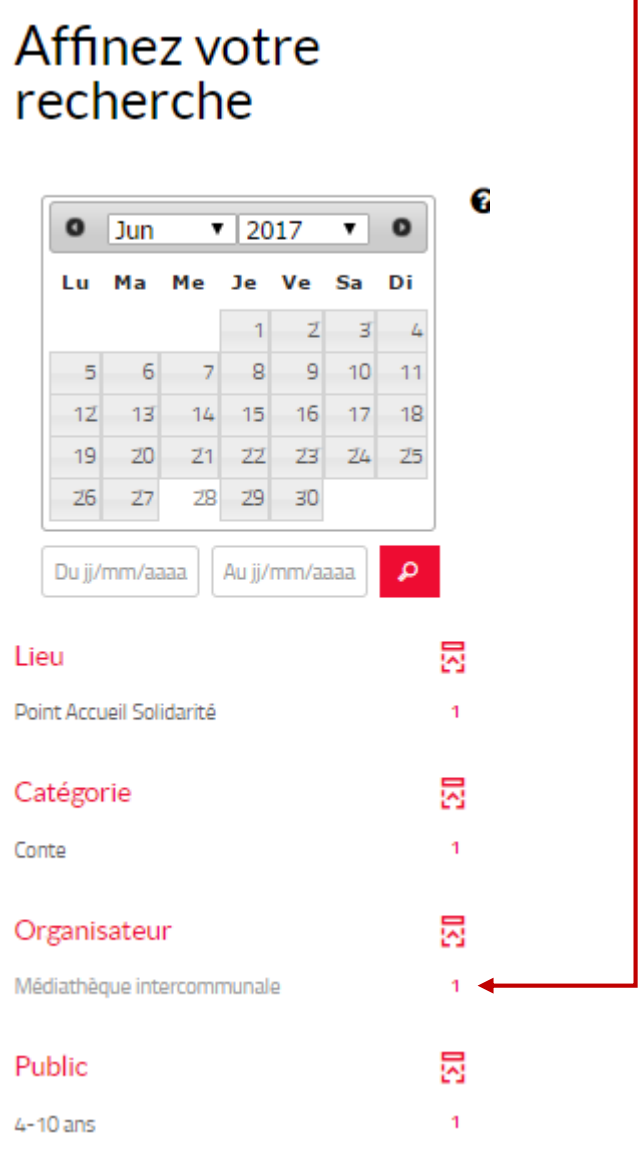